# **L'accès aux Téléservices – Aide aux parents d'élèves :**

Ce nouveau compte sera valable durant toute la scolarité de votre enfant.

Vous avez reçu un document contenant :

- un identifiant prédéfini sous la forme "prenom.nom (+ numéro d'ordre en cas d'homonymie)
- un mot de passe provisoire qu'il faudra modifier lors de la première connexion.

Ces identifiants sont transmis :

— par un courrier papier de notification

#### **Accès aux téléservices :**

**Avec Mozilla ou Chrome mais pas Internet explorer** l'accès se fait à l'adresse :

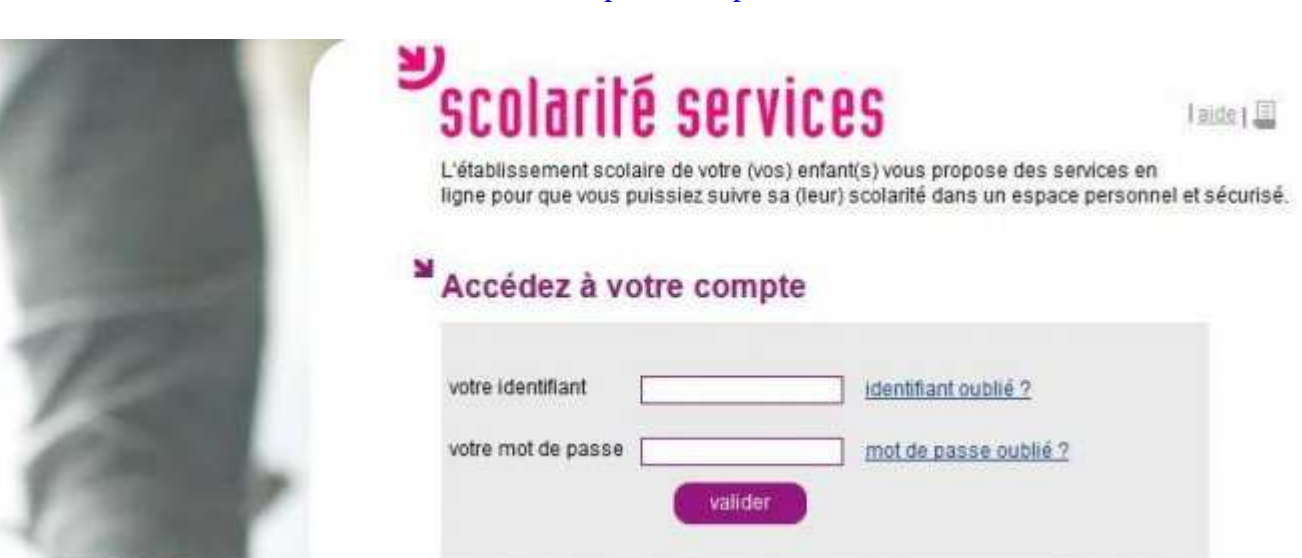

# **Création du compte :**

La création du compte s'effectue en plusieurs étapes :

Connectez-vous, en utilisant l'identifiant fourni et le mot de passe provisoire

### http://ent.ac-poitiers.fr

# Première connexion

### Vos informations

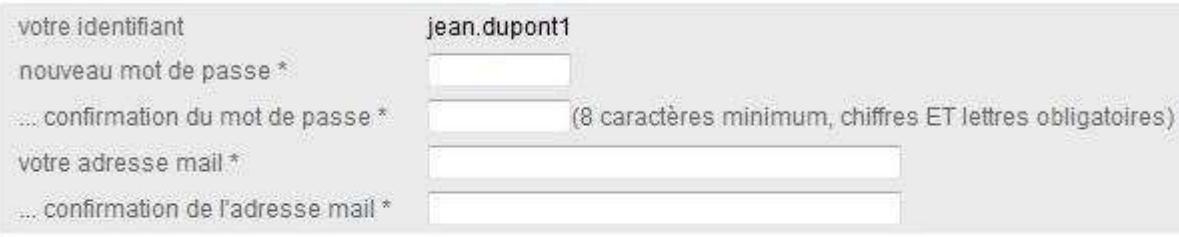

### Votre enfant : Alice Dupont

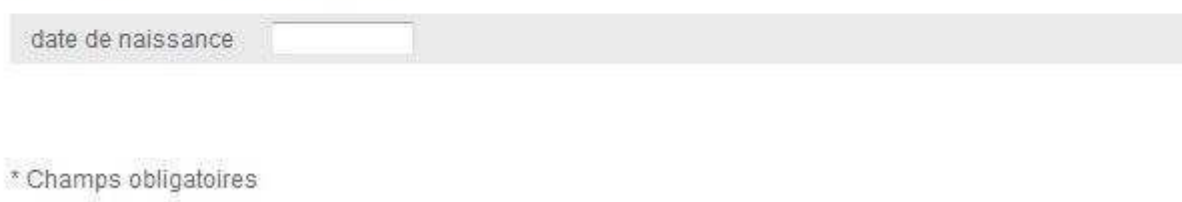

Renseignez la fiche :

— modifiez le mot de passe,

— indiquez votre adresse mail (elle servira par la suite pour vous envoyer un message de confirmation et pour vous permettre d'obtenir un nouveau mot de passe en cas d'oubli)

valider

— indiquez la date de naissance de votre enfant

 Validez : l'application vous signale que le compte a été créé, et qu'un message vient de vous être adressé à l'adresse de messagerie que vous avez choisie.

# **Dès réception du message (pensez à consulter le dossier des "Indésirables" de votre client de messagerie), cliquez sur le lien qui est inscrit dans le message pour activer votre compte.**

Vous accédez désormais à l'ENT et à l'ensemble des téléservices proposés par l'établissement de votre enfant.

# **Vous avez plusieurs enfants :**

Chaque parent reçoit un compte par enfant scolarisé. **Tous les comptes doivent être créés séparément.** Une fois tous les comptes créés, il est possible de les "lier" pour accéder aux informations de tous ses enfants à partir d'un compte unique (cliquer sur « gérer son compte » en haut, à droite de l'écran).